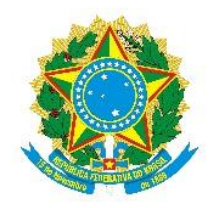

## **SERVIÇO PÚBLICO FEDERAL MINISTÉRIO DA EDUCAÇÃO UNIVERSIDADE FEDERAL DE UBERLÂNDIA INSTITUTO DE CIÊNCIAS AGRÁRIAS CAMPUS MONTE CARMELO**

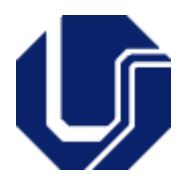

## **Roteiro para abertura do processo e tramitação do da Ata de Trabalho de Conclusão de Curso no SEI-Sistema Eletrônico de Informações:**

- O Professor Orientador deve acessar o **Sistema SEI** (Sistema Eletrônico de Informações);
- **Iniciar um processo** escolhendo a opção: Tipo do Processo Graduação: Trabalho de Conclusão de Curso;
- Campo Especificação preencher "Ata de TCCII discente: (nome do discente) – (nome do professor orientador)";
- Campo Interessados preencher Coordenação do Curso de Graduação em Engenharia Florestal – Monte Carmelo (CEFLOMC);
- Campo Nível de Acesso escolher a opção: Público;
- Salvar as informações.
- Em sequência, deve acessar o processo já criado e selecionar a opção Incluir Documento, a seguir escolha o tipo de documento "Ata de Defesa -Graduação", modelo de Ata de TCC a ser utilizado no Sistema SEI e preencher todas as informações da defesa.
- Após a defesa do Trabalho de Conclusão de Curso a Ata deve ser assinada pelos três membros da banca eletronicamente.
- O Orientador deverá enviar o Processo para a Unidade CEFLOMC somente após a inclusão do Trabalho de Conclusão de Curso no Repositório Institucional da UFU.
- A Coordenação do Curso ao receber o processo somente o enviará para o Setor de Registro (SEREG) e para homologação do Colegiado do Curso após publicação do TCC no Repositório Institucional UFU.